# **Yealink SIP-T31P and T31G**

# **Quick Reference Guide**

## PLACE CALLS

#### Using the handset

Dial the number you are calling, then pick up the handset.

Note: You may place a call by picking up the handset before dialing. Just be aware, the system will attempt to complete the call after a slight pause in entering digits on the dialpad.

#### Using the speakerphone

With the handset in the cradle, dial the number you are calling then press  $\blacklozenge$  or the **Send** soft key.

### ANSWER CALLS

#### Using the handset

When a call comes in, pick up the handset.

#### Using the speakerphone

When a call comes in, press  $\blacktriangleleft$ ), the blinking line key, or the Answer soft key.

#### Answer a second call

When a second call comes in, press the Answer soft key. The active call is automatically placed on hold.

### HOLD AND RESUME CALLS

#### Place a call on hold

Press the **Hold** soft key during an active call. The line key controlling that call will blink.

#### Resume a held call

Press the blinking line key or the Resume soft key.

Note: You may need to press  $\blacktriangle$  or  $\nabla$  on the navigation dial to select the desired call before you see the Resume soft key.

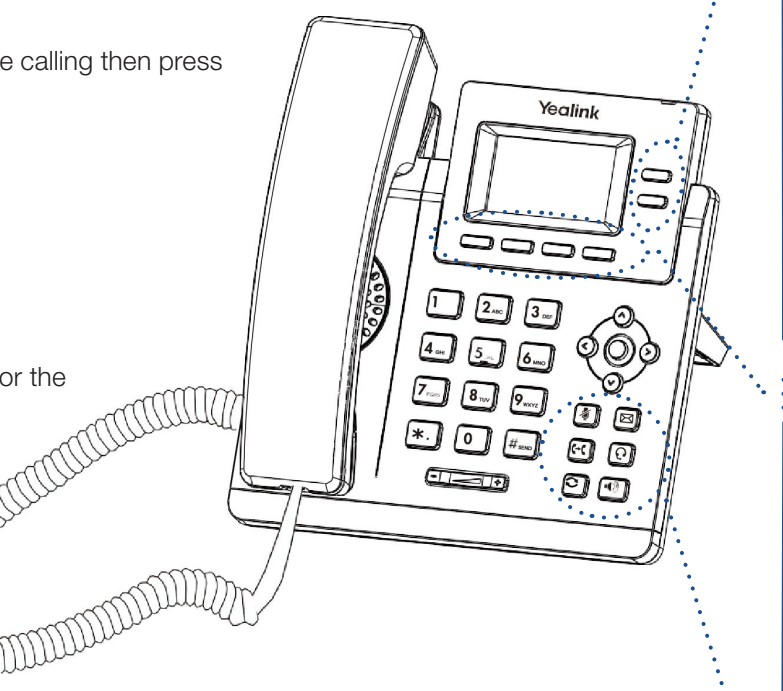

## PHONE LAYOUT

#### Line keys

Line keys programmed to an extension control inbound and outbound calls.

Line keys programmed to an extension indicate the status of the call being controlled by the key.

- Blinking green = incoming call or call on hold
- Solid green = active call

Line keys not programmed to an extension may be programmed as speed dials, etc.

#### Soft keys

Soft keys appear at the bottom of your screen and their functions change depending on where you are in a call sequence.

Watching your soft keys is one of the most helpful things you can do when using your phone. In almost all cases, the thing you are most likely to do next in a call sequence will appear as a soft key.

#### **Buttons**

Physical buttons always perform the function for which they are labeled.

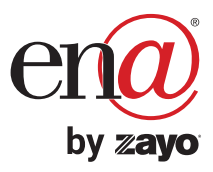

# **Yealink SIP-T31P and T31G**

# **Quick Reference Guide**

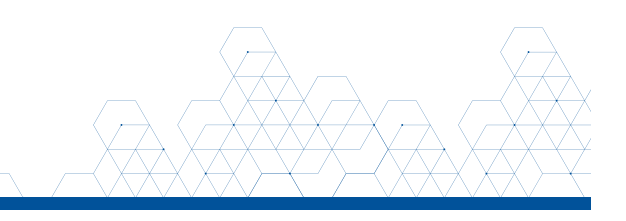

## TRANSFER CALLS

#### Blind transfer

With a blind transfer, you send a call directly to a recipient without speaking to the recipient first.

To blind transfer a call:

- 1. Press the  $\lceil \cdot \rceil$  button or the Transfer soft key during an active call. The call is automatically placed on hold.
- 2. Enter the number to which you want to transfer the call.
- 3. Press the B Transfer soft key.

#### Consultative transfer

With a consultative transfer, you speak to the transfer recipient before sending the caller through.

To complete a consultative transfer:

- 1. Press the **button or the Transfer** soft key during an active call. The call is automatically placed on hold.
- 2. Place a call to the transfer recipient by entering their number then pressing the Send soft key or waiting for the call to complete.

3. When the transfer recipient answers, if they are available to take the call, press the Transfer button or soft key again to complete the transfer.

#### Direct to voicemail transfer

- 1. Press the  $\lceil \cdot \rceil$  button the Transfer soft key during an active call. The call is automatically placed on hold.
- 2. If you are transferring to a four-digit extension, enter \*90 followed by the number to which you want to transfer the call. If you are transferring to a five-digit or six-digit extension, enter \* followed by the number to which you want to transfer the call.
- 3. Press the B Transfer soft key.

#### Return to the original caller

At any point before completing a transfer, you may take the original caller off hold by pressing the blinking line key or the Resume soft key.

# VOICEMAIL

#### Set up voicemail

**JOD**  $DQ$ 

| 000 (0)<br>| 000 (0)<br>| 000 00<br>| 000 00

මින්

 $\overline{C}$ 

If voicemail is available for your extension, the system will walk you through your voicemail setup the first time you press the  $\boxtimes$  button.

#### Check voicemail from your phone

Once you have set up your voicemail, press the  $\boxtimes$  button and follow the prompts.

## MAKE CONFERENCE CALL

The Yealink SIP-T31P features 5-way conferencing. The Yealink SIP-T31G features 3-way conferencing.

Press the Conference soft key during an active call. The active call is automatically placed on hold.

Enter the number of the party you would like to conference in, and then press the Send soft key or wait for the call to complete.

When the second party answers, press the **Conference** soft key again. All parties are now joined in the conference.

Press the **Split** soft key to split the conference call into two individual calls.

Press the **EndCall** soft key to disconnect all parties or to leave a three-way conference.

To disconnect all parties in a three-way conference, Split into individual calls, then EndCall each party.

## MUTE AND UNMUTE MICROPHONE

Press the microphone mute button  $\searrow$  to mute the microphone during a call.

Press the microphone mute button  $\mathcal{R}$  again to unmute the microphone during a call.

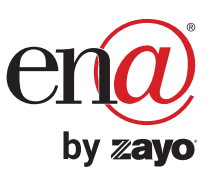